## **Altus NR2 – Configure Rover for GSM modem or Data Collector Internet RTK Link**

You must be using FieldGenius 8.2 or newer. This document was written using FieldGenius 8.2

#### **Before we begin, please ensure that you have:**

Battery fully charged for your receiver and controller *From your caster service:*  IP address Port (for NTRIP casters) User name Password *From your internet service provider (if using a sim card)* PIN (if required) Internet APN Username Password

For GSM Module connection: insert a micro sim card in the GSM module slot:

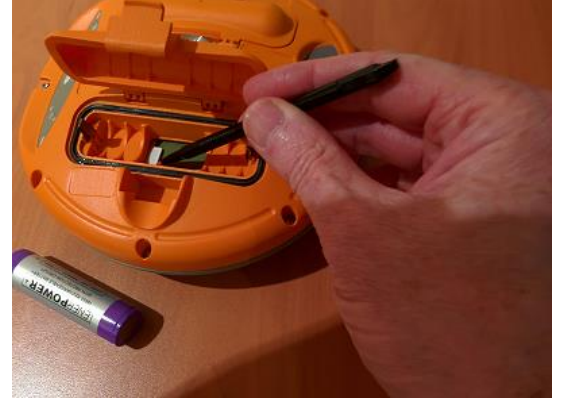

For Data Collector Internet connection (*often required for CDMA internet service providers*):

Option 1: insert the sim card in the controller GSM module

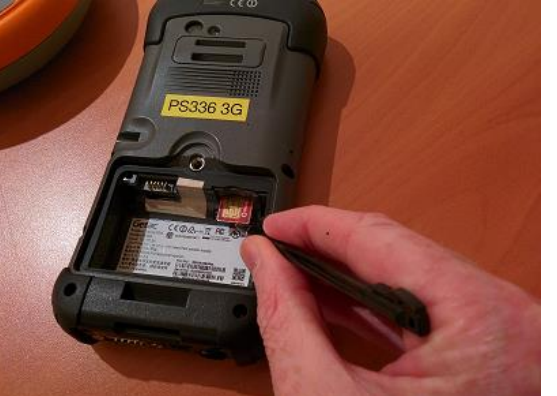

- Option 2: turn on your wifi antenna and configure your controller to access the wifi signal
- test that you have internet access on the controller before starting FieldGenius

#### **Starting a Project**

#### **Project Manager**

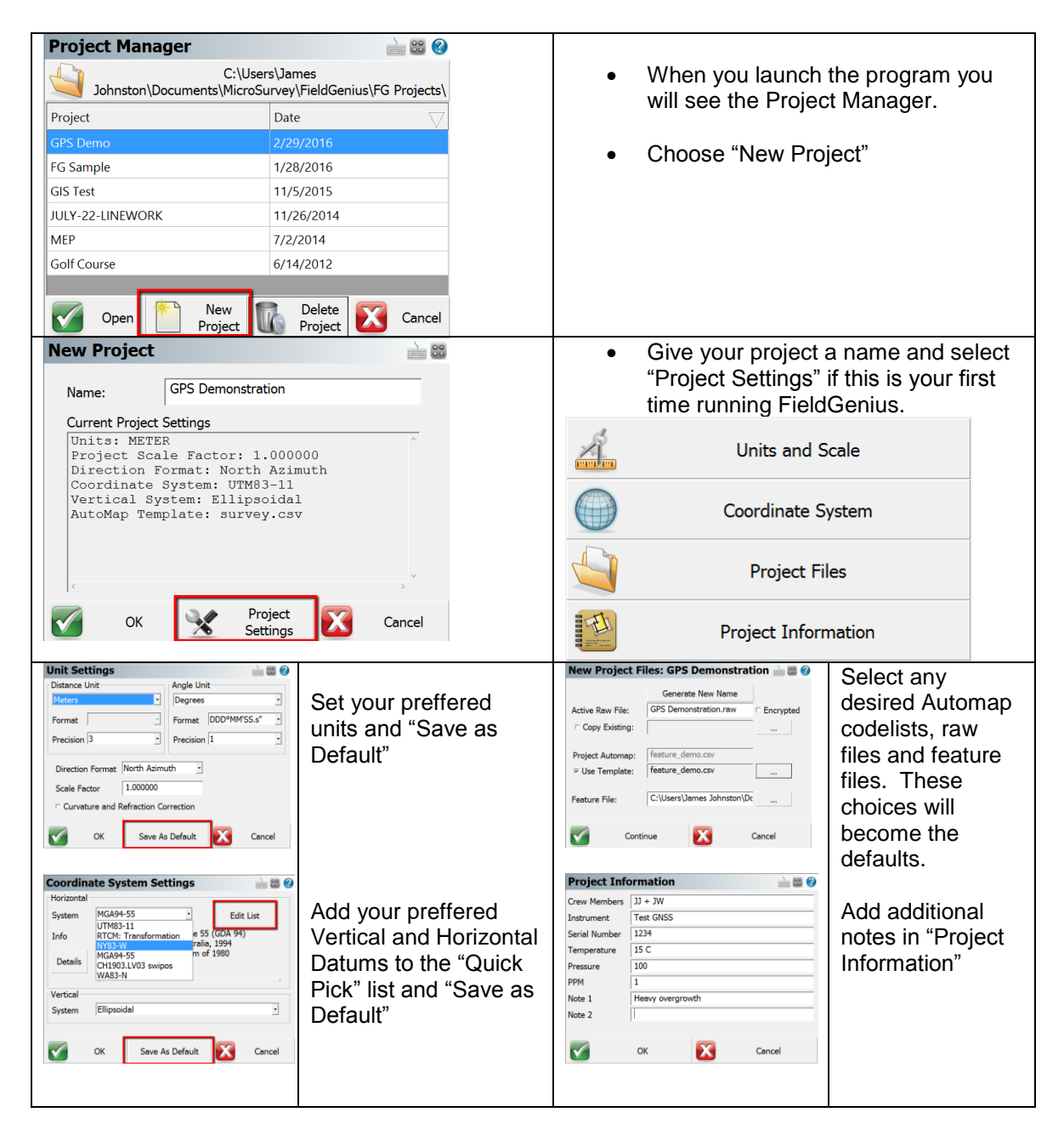

## **Instrument Selection Settings**

#### **Naming a Profile**

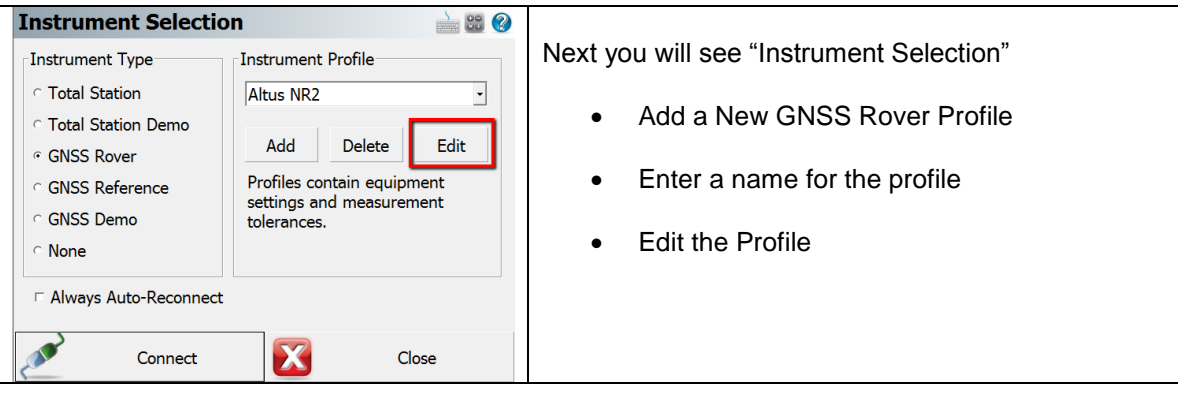

#### **GNSS Profile**

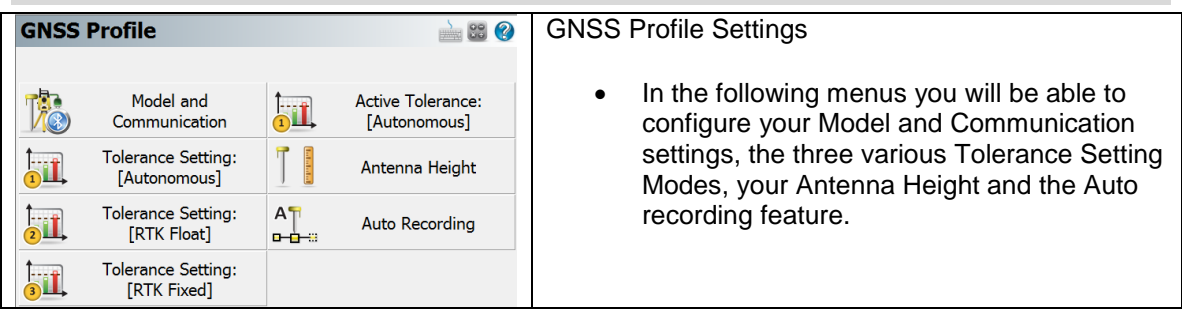

#### **Tolerance Settings 1-3**

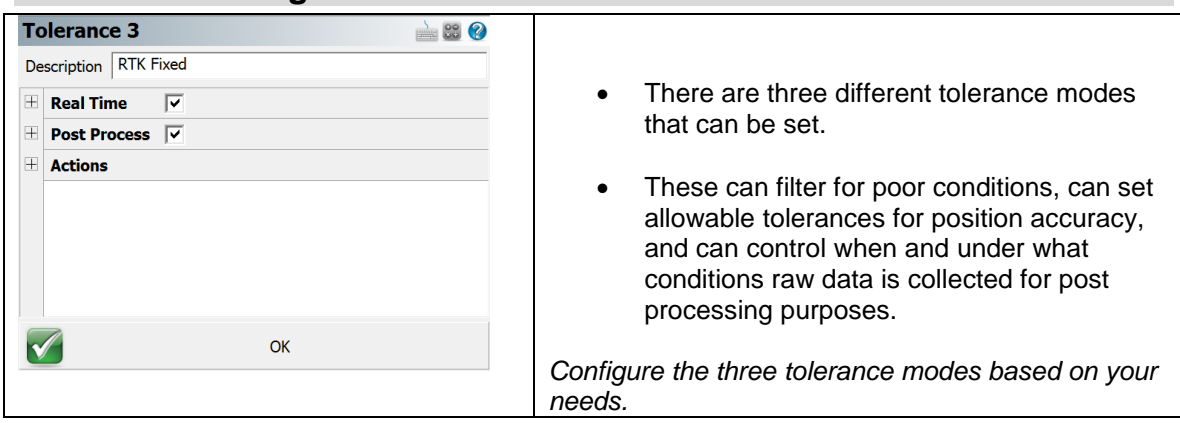

#### **Active Tolerance**

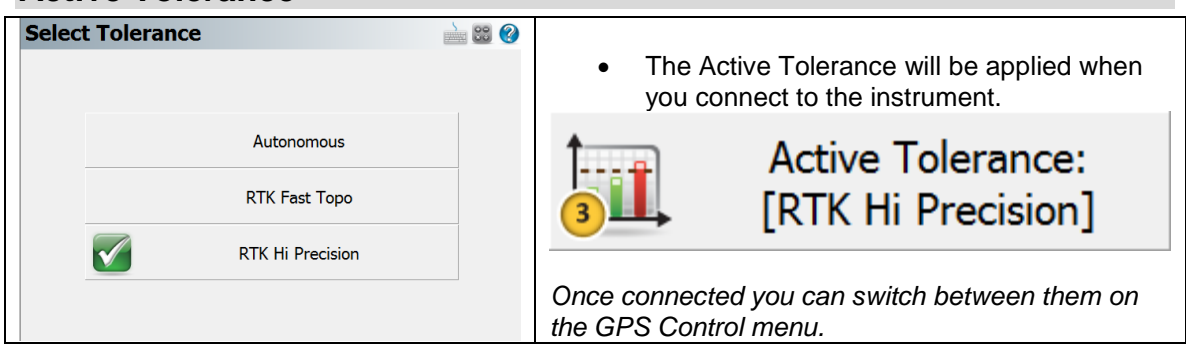

### **Antenna Height**

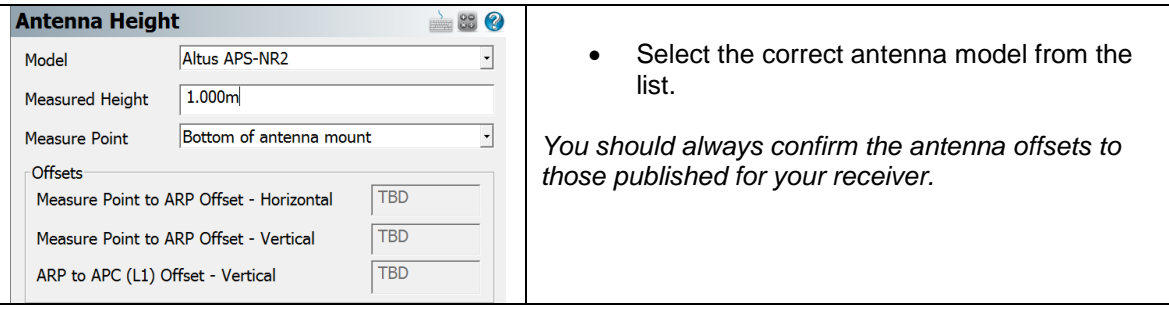

#### **Model and Communication**

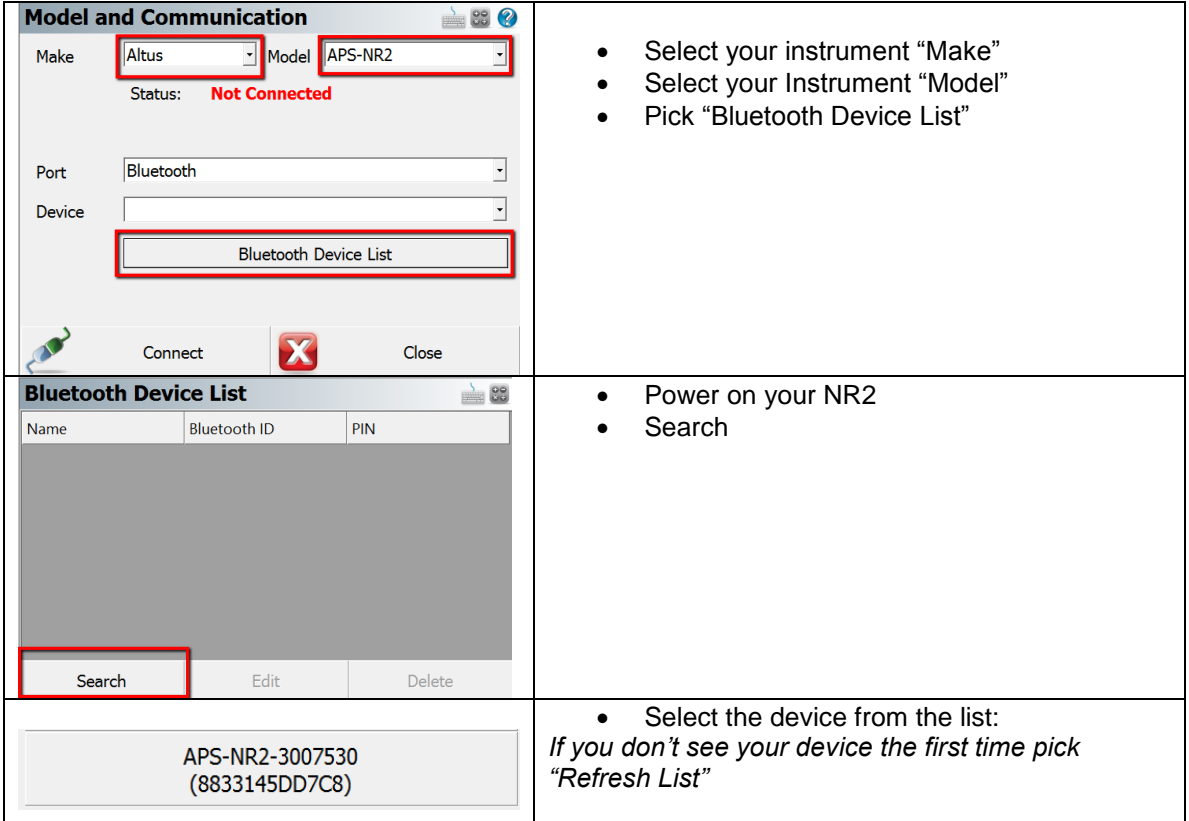

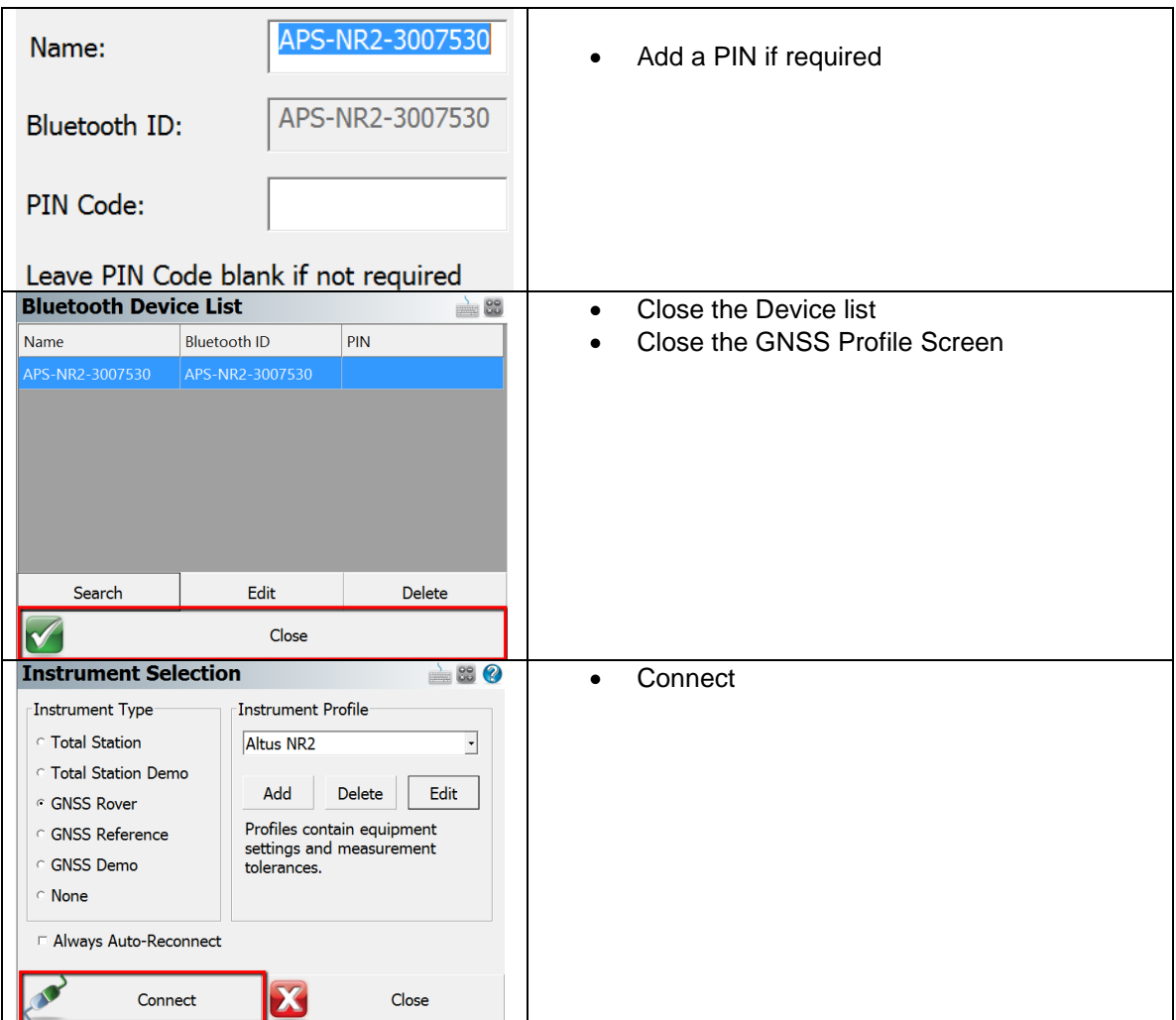

#### **Data Collector Internet or GSM Module Link Configure**  $\geq$  83  $\circ$ Next, you are prompted to configure your RTK link Link Device Link Communication **GSM Module** GNSS Port | Internal Device -Data Collector Internet You can choose "GSM Module" if the sim **Baud Rate** ⊡ card is in the receiver Data Format  $\overline{\mathbb{F}}$ Parity  $CMR/CMR+$ Data Bits  $\overline{\phantom{a}}$  You can choose "Data Collector Internet" if the sim card is in the controller or if internet Stop Bits E is accessed via wifi link. Stn ID Any  $\boxed{\cdot}$  Flow Control  $\boxed{\cdot}$ E *NOTE: if you cancel at this stage you can*  • See the instructions below for configuration *access the Link Configure option by*  steps:*touching the instrument Settings button:*  966

# **Link Configure**

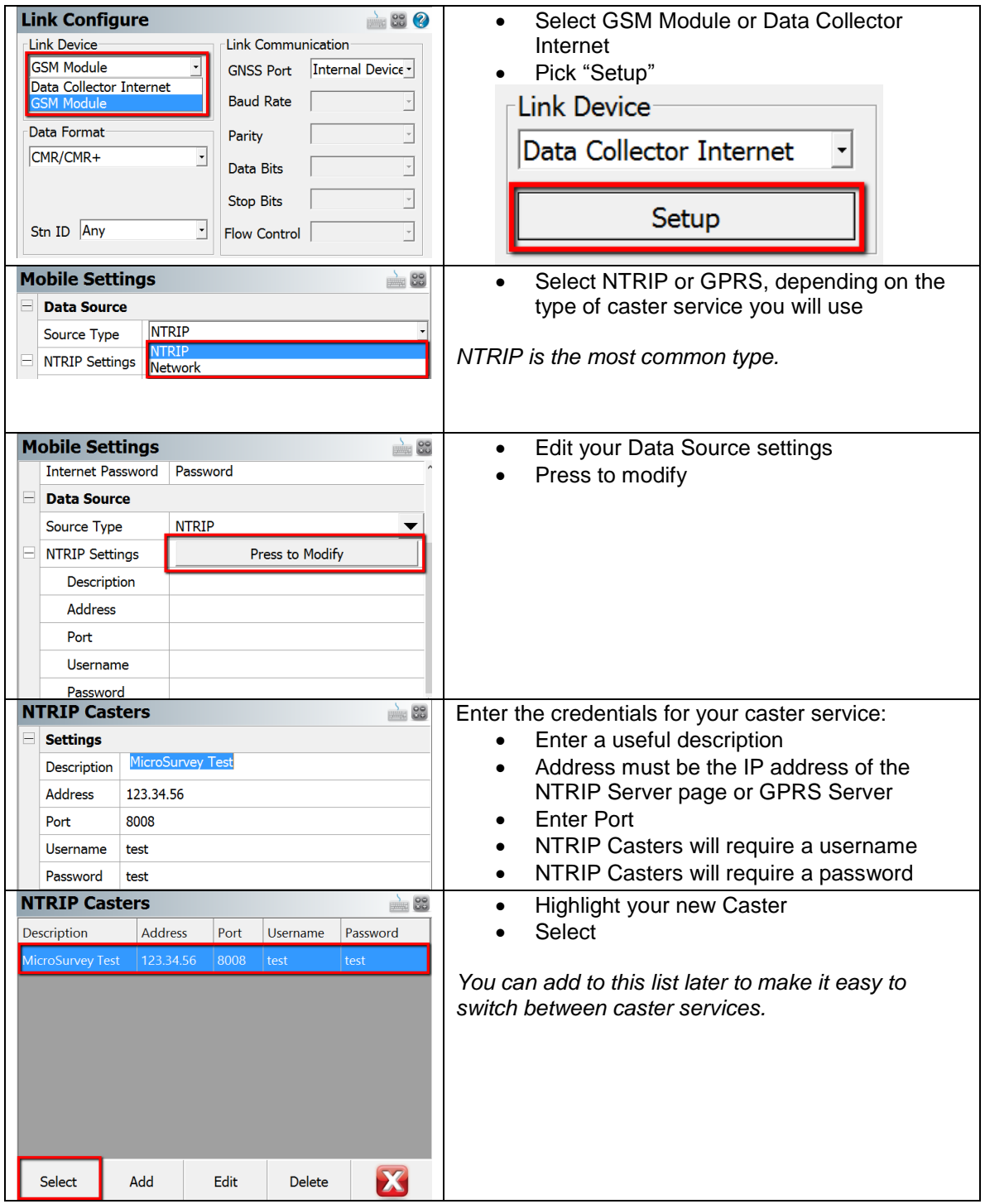

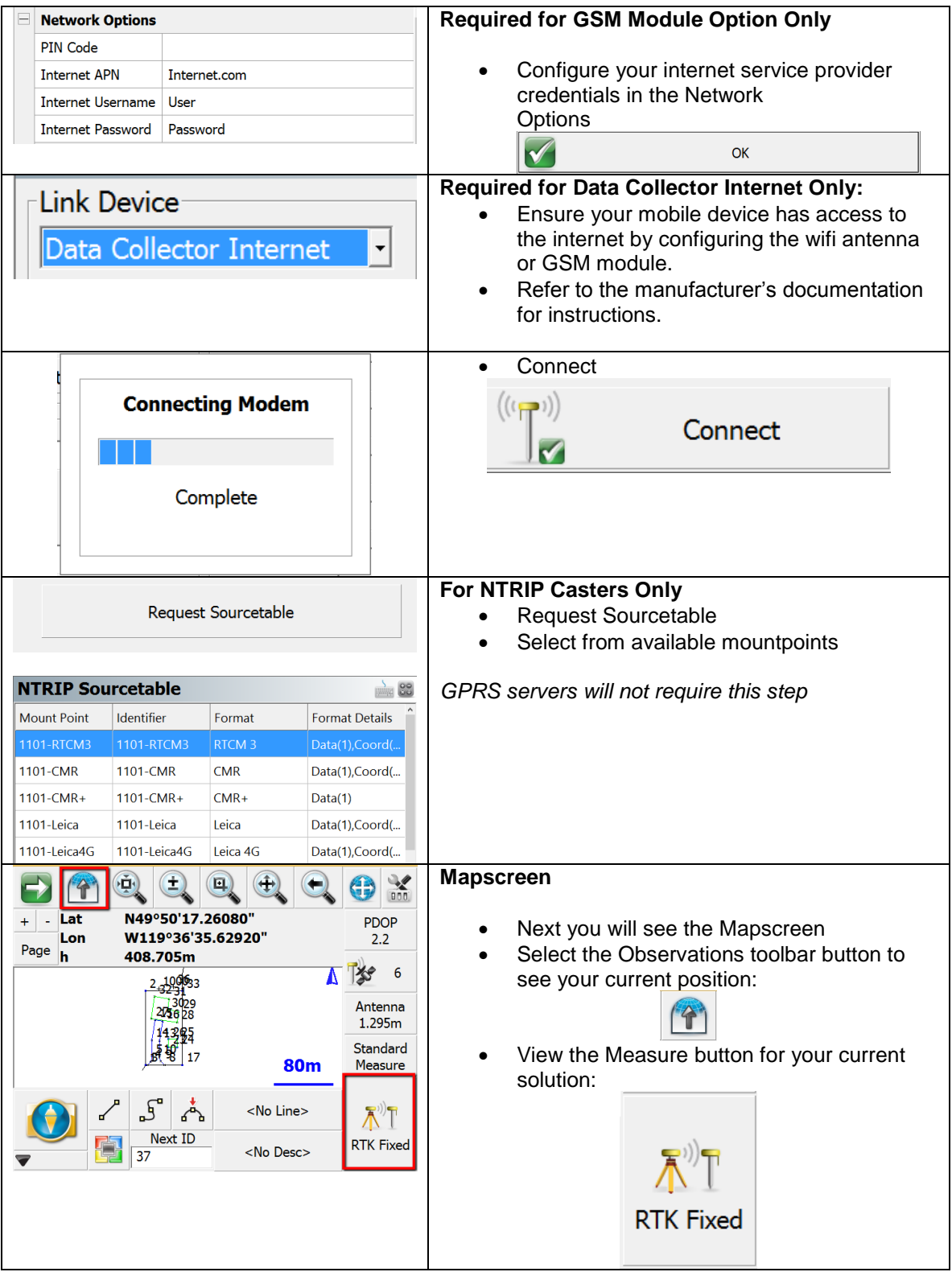

*These settings are retained in: Program Files\MicroSurvey Fieldgenius\Programs msurvey.ini and settings.xml and can be copied between devices.*